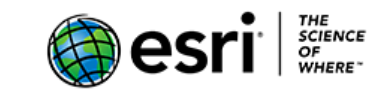

# Generalidades

Esta guía es una ayuda para los educadores que desean acceder a los beneficios del entrenamiento web de Esri, como parte de su preparación y de los cursos que dictan en diferentes instituciones educativas. Los cursos están disponibles desde julio de 2018.

Las descripciones completas se pueden encontrar en cada enlace. Todos los recursos enumerados son cursos web a menos que se indique lo contrario. El catálogo completo de Esri se encuentra en [www.esri.com/coursecatalog,](http://www.esri.com/coursecatalog) la información proporcionada en esta guía está sujeta a cambios sin previo aviso. Para más información comuníquese con [GIStraining@esri.com](mailto:GIStraining@esri.com) o [SIGeducación@esri.co](mailto:SIGeducación@esri.co)**.**

Su institución puede tener acceso a los recursos e-Learning como parte de una licencia de software de Esri. El acceso a todo el e-Learning (cursos web, seminarios de capacitación, y más) se incluye con la mayoría de las licencias de software. Para determinar si este beneficio se aplica para usted, póngase en contacto con su administrador de licencias Esri o escriba a [educationinfo@esri.com](mailto:educationinfo@esri.com) .

## Fundamentos de ArcGIS®

Los siguientes cursos del e-Learning cubren habilidades fundamentales y conceptos sobre ArcGIS Online, ArcGIS Desktop y SIG en general. (Los cursos que presentan flujos de trabajo que combinan ArcGIS Desktop y ArcGIS Online se enumeran en las secciones de ArcGIS Desktop).

Se recomiendan los siguientes documentos para todos los usuarios que están estudiando SIG: [The Language of Spatial Analytics](https://www.esri.com/training/catalog/5acd157885785d4ea0ae930b/the-language-of-spatial-analytics/) y [ArcGIS Common Patterns of Use.](https://www.esri.com/training/catalog/5acd14a785785d4ea0ae917f/arcgis-common-patterns-of-use/)

#### ArcGIS Online

Para los usuarios nuevos en SIG y en ArcGIS Online se recomienda empezar con estos cursos de introducción. Todos los cursos en esta sección son exclusivamente de ArcGIS Online.

- *[Exploring GIS Maps](https://www.esri.com/training/catalog/57630432851d31e02a43ee86/exploring-gis-maps/)* Introducción a los mapas en línea y a conceptos básicos de los SIG
- *[Getting Information from a GIS Map](https://www.esri.com/training/catalog/57630432851d31e02a43ee8c/getting-information-from-a-gis-map/)* Presenta el concepto de dato en los SIG y de consulta geográfica.
- *[Using GIS to Solve Problems](https://www.esri.com/training/catalog/57630433851d31e02a43eea1/using-gis-to-solve-problems/)* Introducción al análisis visual y geoespacial
- *[Telling Stories with GIS Maps](https://www.esri.com/training/catalog/57630436851d31e02a43f0e3/telling-stories-with-gis-maps/)* Presenta como contar historias con mapas y el flujo de trabajo para configurar una aplicación web.
- *[Going Places with Spatial Analysis](https://www.esri.com/mooc/going-places)* Obtenga una comprensión más profunda sobre análisis de datos espaciales. (MOOC del 31 octubre -11 de diciembre de 2018, 6 semanas)

Con estos tutoriales los usuarios desarrollan habilidades en el uso de ArcGIS Online a través de lecciones y proyectos basados en escenarios. Para el desarrollo de estas actividades se necesita una cuenta organizacional de ArcGIS Online.

• *[Get Started with ArcGIS Online](https://www.esri.com/training/catalog/5a9ef6cee142323c622963f5/get-started-with-arcgis-online/)* (Tutorial) Desarrolla habilidades fundamentales a través de una serie de 3 lecciones sobre un huracán en Houston Texas TX.

- *[Get Started with Map Viewer](https://www.esri.com/training/catalog/57660c48bb54adb30c94540a/get-started-with-map-viewer/)* (Tutorial) Construye habilidades fundamentales a través de una serie de cinco lecciones sobre los volcanes y el riesgo del flujo de lava en la isla de Hawai
- *[Fight Child Poverty with Demographic Analysis](https://www.esri.com/training/catalog/57660bd6bb54adb30c9453f5/fight-child-poverty-with-demographic-analysis/)* Desarrollará habilidades para enriquecer capas con datos demográficos, usar el mapeo inteligente y configurar una aplicación web.
- *[Analyze Volcano Shelter Access in Hawaii](https://www.esri.com/training/catalog/5766098eed5a246c117f0f8a/analyze-volcano-shelter-access-in-hawaii/)* Utiliza geoprocesamiento y herramientas de análisis para examinar un escenario.

En el sitio de entrenamiento de esri se encuentran disponibles una gran variedad de tutoriales para que comience con ArcGIS Online dependiendo de su nivel de conocimiento, los cursos web pueden estar relacionados con una amplia gama de disciplinas académicas, para acceder a ellos y empezar a aprender ya ingrese a *[Learn ArcGIS.](http://learn.arcgis.com/en/)*

#### ArcGIS Pro

Estos cursos web presentan conceptos fundamentales y flujos de trabajo para el trabajo con ArcGIS Pro

- *[Getting Started with ArcGIS Pro](https://www.esri.com/training/catalog/57630435851d31e02a43f007/getting-started-with-arcgis-pro/)* Presenta la interfaz estilo cinta, la organización basada en proyectos y las capacidades clave de ArcGIS Pro.
- *[Displaying Data in ArcGIS Pro](https://www.esri.com/training/catalog/57630433851d31e02a43ee9e/displaying-data-in-arcgis-pro/)* Presenta las herramientas de ArcGIS Pro para Simbologia.
- *[3D Visualization Using ArcGIS Pro](https://www.esri.com/training/catalog/5763042d851d31e02a43ed91/3d-visualization-using-arcgis-pro/)* Presenta el entorno 3D en ArcGIS Pro y explica cómo crear y compartir escenas 3D realistas.
- *[Managing Map Layers in ArcGIS Pro](https://www.esri.com/training/catalog/57630431851d31e02a43ee5e/managing-map-layers-in-arcgis-pro/)* Presenta las configuraciones básicas de propiedades de las capas.
- *[Basics of Geographic Coordinate Systems](https://www.esri.com/training/catalog/57630435851d31e02a43efe7/basics-of-geographic-coordinate-systems/)* Enseña los conceptos fundamentales de los sistemas de coordenadas geográficas.
- *[Querying Data Using ArcGIS Pro](https://www.esri.com/training/catalog/57630433851d31e02a43eeaa/querying-data-using-arcgis-pro/)* Enseña los componentes básicos de una expresión de consulta y cómo seleccionar entidades que cumplen uno o más criterios de búsqueda.
- *[Integrating Data in ArcGIS Pro](https://www.esri.com/training/catalog/57630436851d31e02a43f0fd/integrating-data-in-arcgis-pro/)* Enseña conceptos de datos SIG y como agregar datos a una geodatabase.
- *[Preparing to Perform Analysis Using ArcGIS Pro](https://www.esri.com/training/catalog/57630435851d31e02a43f022/preparing-to-perform-analysis-using-arcgis-pro/)* Presenta como utilizar herramientas de geoprocesamiento de ArcGIS en proyectos de análisis espacial y plantea cómo elegir la herramienta y función adecuada para trabajar a través de un proyecto sencillo.
- *[Automating Workflows Using ArcGIS Pro Tasks](https://www.esri.com/training/catalog/57957ed130a990c02999b51c/automating-workflows-using-arcgis-pro-tasks/)* Enseña cómo crear y compartir tareas de ArcGIS Pro para aumentar la productividad.
- *[Sharing Maps and Layers with ArcGIS Pro](https://www.esri.com/training/catalog/57630436851d31e02a43f0eb/sharing-maps-and-layers-with-arcgis-pro/)* Enseña las mejores prácticas para compartir proyectos, mapas, capas, herramientas y otros elementos usando un portal como ArcGIS Online, para que puedan ser utilizados a través de dispositivos móviles, y aplicaciones web o de escritorio.
- *[Getting Started with the Geodatabase](https://www.esri.com/training/catalog/57630436851d31e02a43f19e/getting-started-with-the-geodatabase/)* Presenta los componentes y las principales funcionalidades de la Geodatabase así como técnicas para crear y agregar datos vectoriales o ráster a una geodatabase.
- *[Python for Everyone](https://www.esri.com/training/catalog/57630436851d31e02a43f13c/python-for-everyone/)* Presenta los conceptos básicos de Python y el entorno de scripts de Python en ArcGIS.

#### ArcGIS Desktop usando ArcMap™

Estos cursos usan ArcGIS Desktop (ArcMap), algunos también usan ArcGIS Online, y pueden requerir un Cuenta organizacional de ArcGIS Online.

- *[Getting Started with GIS](https://www.esri.com/training/catalog/57630434851d31e02a43ef28/getting-started-with-gis/)* Presenta los componentes básicos de un SIG y los conceptos fundamentales que son clave para uso de un SIG.
- *[Basics of Geographic Coordinate Systems](https://www.esri.com/training/catalog/57630435851d31e02a43efe7/basics-of-geographic-coordinate-systems/)* Enseña los conceptos fundamentales de los sistemas de coordenadas geográficas.
- *[Finding Geographic Data in ArcGIS](https://www.esri.com/training/catalog/57630435851d31e02a43f040/finding-geographic-data-in-arcgis/)* Enseña cómo definir qué datos necesita, y después evaluar si un determinado conjunto de datos satisface sus necesidades. Explora fuentes y formatos de datos geográficos comunes.
- *[Solving Spatial Problems Using ArcGIS](https://www.esri.com/training/catalog/57630431851d31e02a43ee6c/solving-spatial-problems-using-arcgis/)* Presenta un enfoque estándar de cinco pasos para resolver problemas geográficos y algunos de los tipos comunes de análisis espacial.
- *[Planning a Cartography Project](https://www.esri.com/training/catalog/5763042e851d31e02a43edda/planning-a-cartography-project/)* Presenta un flujo de trabajo estándar de cinco pasos para crear mapas de alta calidad.
- *[Map Design Fundamentals](https://www.esri.com/training/catalog/57630431851d31e02a43ee5a/map-design-fundamentals/)* Presenta principios de diseño cartográfico, y como configurar el diseño el color, la simbología y el texto.
- *[Getting Started with the Geodatabase](https://www.esri.com/training/catalog/57630436851d31e02a43f19e/getting-started-with-the-geodatabase/)* Presenta los componentes y las principales funcionalidades de la Geodatabase así como técnicas para crear y agregar datos vectoriales o ráster a una geodatabase.
- *[Creating and Sharing GIS Content Using ArcGIS Online](https://www.esri.com/training/catalog/57630434851d31e02a43ef4d/creating-and-sharing-gis-content-using-arcgis-online/)* Muestra cómo publicar datos y capas directamente a ArcGIS Online como servicios, luego utiliza esos servicios para crear rápidamente un mapa web y una aplicación web.
- *[Python for Everyone](https://www.esri.com/training/catalog/57630436851d31e02a43f13c/python-for-everyone/)* Presenta los conceptos básicos de Python y el entorno de scripts de Python en ArcGIS.

## Mapeo y visualización

Estas ofertas de capacitación brindan opciones para ampliar el aprendizaje sobre mapeo y visualización.

#### Transversales a la plataforma

- *[How to Smart Map: Arcade](http://www.esri.com/training/catalog/5afb01cb2cba6e33999e169d/how-to-smart-map:-arcade)* (Story Map) Presenta expresiones de Arcade y cómo usarlas para hacer rápidamente cálculos básicos de campos, convertir tipos de campo, y más.
- *[Make Your Own Smart Maps](https://www.esri.com/training/catalog/5b3654b442cbd2069a8a5fef/make-your-own-smart-maps/)* (Plan de aprendizaje) Aprenda cómo funcionan las herramientas de mapeo inteligente y cómo aplicarlas para mejorar sus proyectos.

## ArcGIS Online

- *[Creating Web Applications Using Templates and Web AppBuilder for ArcGIS](https://www.esri.com/training/catalog/57630433851d31e02a43eee6/creating-web-applications-using-templates-and-web-appbuilder-for-arcgis/)* Enseña cómo crear aplicaciones web interactivas y multiplataforma que incluyen mapas y contenido geoespacial
- *[Tell the Story of Irish Public History](https://www.esri.com/training/catalog/58752fd080ac1ffc066b8838/tell-the-story-of-irish-public-history/)* (Tutorial) Use datos históricos para configurar un Story Map
- *[Do-It-Yourself Geo Apps](https://www.esri.com/training/catalog/57660ed7bb54adb30c9454a3/do-it-yourself-geo-apps/)* (MOOC 5 de septiembre-octubre 16 de 2018) Este curso le mostrará cómo crear aplicaciones web personalizadas sin el uso de código.

## ArcGIS Pro

• *[Cartographic Creations in ArcGIS Pro](https://www.esri.com/training/catalog/592480f42a01eb14e793d0e7/cartographic-creations-in-arcgis-pro/)* (Tutorial) Creara un mapa con un diseño visual llamativo y realizara la configuración de impresión desde ArcGIS Pro.

- *[Labeling Features Using ArcGIS Pro](https://www.esri.com/training/catalog/57630437851d31e02a43f232/labeling-features-using-arcgis-pro/)* Muestra cómo ajustar la configuración de Maplex Label Engine para aumentar la usabilidad de un mapa.
- *[Creating and Sharing Animation in ArcGIS Pro](https://www.esri.com/training/catalog/58517380d33f8b0b47b78e3f/creating-and-sharing-animation-in-arcgis-pro/)* Muestra cómo animar, producir y compartir videos de sus mapas y trabajo con ArcGIS Pro.
- *[Creating Vector Tiles in ArcGIS Pro](https://www.esri.com/training/catalog/5851736fd33f8b0b47b78e26/creating-vector-tiles-in-arcgis-pro/)* Explica por qué y cómo crear teselas vectoriales para aplicaciones web rápidas e interesantes.
- *[Cartography](https://www.esri.com/training/catalog/596e584bb826875993ba4ebf/cartography./)* (MOOC 5 de septiembre-octubre 16 de 2018) Cartógrafos experimentados compartirán su conocimiento, incluido el diseño cartográfico, para que mejore sus capacidades de creación de mapas con ArcGIS

#### ArcGIS Desktop usando ArcMap

- *[Working with Annotation in ArcGIS](https://www.esri.com/training/catalog/57630436851d31e02a43f0d7/working-with-annotation-in-arcgis/)* Muestra los diferentes tipos de anotaciones en ArcGIS y técnicas para crear, editar y actualizar anotaciones para mejorar el diseño de los mapas.
- *[Mapping the Public Garden](https://www.esri.com/training/catalog/57660d7fbb54adb30c945462/mapping-the-public-garden/)* (Tutorial) Usará herramientas básicas de mapeo en ArcMap para crear y publicar una aplicación web.

#### Análisis espacial

Estos cursos de entrenamiento en línea le brindan la opción de ampliar el conocimiento sobre análisis y modelado SIG.

#### ArcGIS Online

- *[The Location Advantage](https://www.esri.com/training/catalog/57660f6cbb54adb30c9454bf/the-location-advantage/)* (MOOC, 18 de abril 29 de mayo de 2018, 6 semanas) Explora cómo la ubicación y la analítica se pueden usar en los negocios usando ArcGIS Online y la aplicación web Business Analyst.
- *[Get Started with Insights for ArcGIS](https://www.esri.com/training/catalog/5a6796eb13a04b46906fdd79/get-started-with-insights-for-arcgis/)* (Tutorial)

#### ArcGIS Pro

- *[Distance Analysis Using ArcGIS Pro](https://www.esri.com/training/catalog/57630433851d31e02a43eee1/distance-analysis-using-arcgis-pro/)* Aprenderá a crear superficies raster para el cálculo distancias y análisis de ruta.
- *[Terrain Analysis Using ArcGIS Pro](https://www.esri.com/training/catalog/57630436851d31e02a43f18f/terrain-analysis-using-arcgis-pro/)* Usara ArcGIS Pro y las herramientas de análisis espacial para generar nuevos datos raster a partir de superficies de elevación que son usadas en variedad de aplicaciones
- *[Calculating Density Using ArcGIS](https://www.esri.com/training/catalog/59a5a7f3b66ef82f7a87b2b9/calculating-density-using-arcgis/)* Cree superficies de densidad para revelar las concentraciones de capas tipo puntos o líneas. Utiliza un escenario de negocios.
- *[Performing Viewshed Analysis in ArcGIS Pro](https://www.esri.com/training/catalog/57d8718d8b3e1ff2376bf91c/performing-viewshed-analysis-in-arcgis-pro/)* Presenta la herramienta Cuenca visual y cómo ajustarla para realizar análisis.
- *[Creating Optimized Routes Using ArcGIS Pro](https://www.esri.com/training/catalog/57ae3ba542de278c0a03657f/creating-optimized-routes-using-arcgis-pro/)* Usa la extensión ArcGIS Network Analyst y un network dataset para crear análisis de rutas con parámetros de distancia, tiempo, paradas y barreras.
- *[Generating Service Areas Using ArcGIS Pro](https://www.esri.com/training/catalog/57bcfdd581e455607e4a59aa/generating-service-areas-using-arcgis-pro/)* Usa la extensión ArcGIS Network Analyst y una dataset de red para crear áreas de servicio dentro de una cierta distancia o tiempo de viaje a una instalación.
- *[Finding the Closest Facilities Using ArcGIS Pro](https://www.esri.com/training/catalog/57eb07e1ee85c0f5204b5253/finding-the-closest-facilities-using-arcgis-pro/)* Utiliza ArcGIS Network Analyst para encontrar las rutas más eficientes entre incidentes e instalaciones.
- *[Finding the Optimal Location of Facilities Using ArcGIS Pro](https://www.esri.com/training/catalog/57630433851d31e02a43eeef/finding-the-optimal-location-of-facilities-using-arcgis-pro/)* Realiza análisis de ubicación y asignación
- *[Introduction to Regression Analysis Using ArcGIS Pro](https://www.esri.com/training/catalog/57630430851d31e02a43ee0c/introduction-to-regression-analysis-using-arcgis-pro/)* Presenta conceptos de análisis de regresión y enseña cómo crear correctamente un modelo de regresión.
- *[Building Geoprocessing Models Using ArcGIS Pro](https://www.esri.com/training/catalog/57630433851d31e02a43eebc/building-geoprocessing-models-using-arcgis-pro/)* Presenta modelos de geoprocesamiento y los pasos necesarios para crear, validar y ejecutar modelos que automaticen los flujos de trabajo de análisis de ArcGIS.
- *[Using the R-ArcGIS Bridge](https://www.esri.com/training/catalog/58b5e417b89b7e000d8bfe45/using-the-r-arcgis-bridge/)* Muestra cómo cargar datos espaciales en un espacio de trabajo R para realizar análisis estadísticos utilizando el puente R-ArcGIS.
- *[Integrating R Scripts into ArcGIS Geoprocessing Tools](https://www.esri.com/training/catalog/58b5e578b89b7e000d8bfffd/integrating-r-scripts-into-arcgis-geoprocessing-tools/)* Aprenda a aplicar un flujo de trabajo para crear un Script de geoprocesamiento que aproveche las capacidades de R.
- *[Working with NetCDF Data in ArcGIS Pro](https://www.esri.com/training/catalog/58752ca5f19198a37af7f025/working-with-netcdf-data-in-arcgis-pro/)* Incorpore datos científicos y modelos de formato NetCDF en flujos de trabajo SIG comunes.
- *[Predict Seagrass Habitats with Machine Learning](https://www.esri.com/training/catalog/5a9ef8bee142323c62296b90/predict-seagrass-habitats-with-machine-learning/)* (Tutorial) Utilice las extensiones Geostatistical Analyst and Spatial Analyst.

### ArcGIS Desktop usando ArcMap

- *[Creating Prediction Surfaces in ArcGIS](https://www.esri.com/training/catalog/57630433851d31e02a43eec8/creating-prediction-surfaces-in-arcgis/)* Enseña cómo interpolar nuevas superficies a partir de datos muestra.
- *[Distance Analysis Using ArcGIS](https://www.esri.com/training/catalog/57630435851d31e02a43eff7/distance-analysis-using-arcgis/)* Utiliza las herramientas de ArcGIS Spatial Analyst para crear superficies ráster y realizar análisis de distancia.
- *[Deriving Rasters for Terrain Analysis Using ArcGIS](https://www.esri.com/training/catalog/57630435851d31e02a43f084/deriving-rasters-for-terrain-analysis-using-arcgis/)* Genera nuevos datos ráster desde una superficie de elevación utilizando las herramientas de la extensión ArcGIS Spatial Analyst.
- *[Using Raster Data for Site Selection](https://www.esri.com/training/catalog/57630436851d31e02a43f0dd/using-raster-data-for-site-selection/)* Utiliza las herramientas de ArcGIS Spatial Analyst para realizar diferentes tipos de análisis de selección de ubicaciones.
- *[Network Analyst Using ArcGIS](https://www.esri.com/training/catalog/57630436851d31e02a43f0cd/network-analysis-using-arcgis/)* Use ArcGIS Network Analyst y datos de red para realizar análisis de ubicación de instalaciones, analizar áreas de mercado y crear rutas optimizadas.
- *[Building Models for GIS Analysis Using ArcGIS](https://www.esri.com/training/catalog/57630437851d31e02a43f219/building-models-for-gis-analysis-using-arcgis/)* Enseña cómo usar la aplicación modelBuilder para crear, validar y ejecutar modelos que automaticen flujos de trabajo de geoprocesamiento y análisis espacial.
- *[Exploring Spatial Patterns in Your Data Using ArcGIS](https://www.esri.com/training/catalog/57630431851d31e02a43ee63/exploring-spatial-patterns-in-your-data-using-arcgis/)* Explica cómo utilizando las herramientas de estadística espacial y la extensión ArcGIS Geostatistical Analyst puede comprender mejor sus datos.
- *[3D Visualization Techniques Using ArcGIS](https://www.esri.com/training/catalog/57630437851d31e02a43f1f6/3d-visualization-techniques-using-arcgis/)* Presenta conceptos de visualización y datos en 3D.
- *[3D Analysis of Surfaces and Features Using ArcGIS](https://www.esri.com/training/catalog/5763042d851d31e02a43eda0/3d-analysis-of-surfaces-and-features-using-arcgis/)* Utiliza ArcGIS 3D Analyst para resolver problemas y crear información.
- *[Regression Analysis Using ArcGIS](https://www.esri.com/training/catalog/57630435851d31e02a43efbf/regression-analysis-using-arcgis/)* Presenta conceptos de los análisis de regresión y enseña cómo crear correctamente un modelo de regresión.

# Recolección y gestión de datos

Estos cursos complementan los enumerados en la sección de fundamentos. Enseñan sobre la recolección, creación, edición o gestión de datos SIG.

#### ArcGIS Online

- *[Survey123 for ArcGIS: Author a Survey on the Web](https://www.esri.com/training/catalog/583da9d4f0ca33477d84ed62/survey123-for-arcgis:-author-a-survey-on-the-web/)* Crea, comparte y analiza encuestas en línea. Enseña las mejores prácticas de despliegue de encuestas en un dispositivo móvil.
- *[Get Started with Survey123 for ArcGIS](https://www.esri.com/training/catalog/5890f7fc853ba420140b77a4/get-started-with-survey123-for-arcgis/) (*Tutorial) Enseña cómo crear un formulario con Survey123, analizar datos y compartir resultados de encuestas con otras aplicaciones cliente de la plataforma ArcGIS.

#### ArcGIS Pro

- *[Editing Basics in ArcGIS Pro](https://www.esri.com/training/catalog/5a9f11d1c5c7c34872fcc218/editing-basics-in-arcgis-pro/)* Muestra cómo crear y modificar características y atributos.
- *[Editing 3D Features Using ArcGIS Pro](https://www.esri.com/training/catalog/5763042e851d31e02a43edc4/editing-3d-features-using-arcgis-pro/)* Presenta conceptos básicos de edición en 3D. Cree nuevas capas en 2D y en 3D y visualícelas en escenas 3D enlazadas.
- *[ArcGIS Pro Editing Essentials](https://www.esri.com/training/catalog/5a01f9d077179c47d977f270/arcgis-pro-editing-essentials/)* (Seminario de capacitación) Aprenderá a navegar en el entorno de edición, la interfaz de usuario y las configuraciones clave que aumentan la precisión y eficiencia durante la edición. Presenta nuevas capacidades de ArcGIS Pro para optimizar los flujos de trabajo de edición.

### ArcGIS Desktop usando ArcMap

- *[Referencing Data to Real-World Locations Using ArcGIS](https://www.esri.com/training/catalog/57630438851d31e02a43f293/referencing-data-to-real-world-locations-using-arcgis/)* Presenta los conceptos fundamentales de los sistemas de coordenadas y explica por qué entenderlos es esencial para crear mapas SIG precisos y resultados de análisis confiables.
- *[Working with Geodatabase Domains and Subtypes in ArcGIS](https://www.esri.com/training/catalog/57630436851d31e02a43f12b/working-with-geodatabase-domains-and-subtypes-in-arcgis/)* Enseña cómo usar dominios y subtipos para maximizar la eficiencia de la edición y minimizar los potenciales errores en el ingreso de datos.
- *[Creating and Editing Metadata in ArcGIS](https://www.esri.com/training/catalog/57630436851d31e02a43f12b/working-with-geodatabase-domains-and-subtypes-in-arcgis/)* Discute los diferentes estilos de metadatos. Aprenderá el paso a paso para crear, actualizar y mantener metadatos en ArcGIS para proyectos y estándares organizacionales.

## Imágenes y sensores remotos

Los siguientes cursos del *e-Learning* afianzan habilidades y conceptos clave para trabajar con imágenes en ArcGIS

#### ArcGIS Pro

- *Earth Imagery at Work* (MOOC, del 7 de febrero al 20 de marzo de 2018, 6 semanas) Obtenga experiencia práctica con análisis de imágenes y productos de información de alta calidad para tomar decisiones informadas.
- *Assess Burn Scars with Satellite Imagery* (Tutorial) Presenta un flujo de trabajo para desplegar diferentes combinaciones de bandas espectrales, calcular índices y publicar capas en ArcGIS Online.
- *Displaying Raster Data Using ArcGIS Pro* Presenta técnicas para visualizar, simbolizar y mejorar la apariencia de los ráster en ArcGIS Pro
- *Processing Raster Data Using ArcGIS Pro* Enseña formas eficientes de procesar datos ráster y extraer productos de información al vuelo utilizando funciones ráster en ArcGIS Pro.
- *Change Detection Using Imagery* Enseña a mejorar el despliegue visual de las imágenes, a calcular los índices NDVI y NBR y aplicar las funciones de digitalización para cuantificar las áreas de cambio.
- *[Creating Python Scripts for Raster Analysis](https://www.esri.com/training/catalog/57f44b70362fd58367ab41ee/creating-python-scripts-for-raster-analysis/)* Analiza la creación de un objeto ráster, el acceso a sus propiedades y su uso en las secuencias de comandos de Python.

### Drone2Map for ArcGIS y ArcGIS Online

Los siguientes cursos del sitio e-Learning afianzan las habilidades y conceptos claves para trabajar con **Drone2Map for ArcGIS** y las imágenes capturadas por drones.

- *Getting Started with Drone2Map for ArcGIS* Presenta cómo validar e importar las imágenes de drones con la aplicación Drone2Map for ArcGIS para obtener insumos utilizables en diferentes temáticas geoespaciales.
- *Creating 2D Products Using Drone2Map for ArcGIS* Enseña cómo crear ortomosaicos y modelos digitales de superficie a partir de imágenes fijas capturadas por drones.
- *Creating 3D Products Using Drone2Map for ArcGIS* Enseña cómo crear nubes de puntos 3D, mallas de texturas 3D y PDF 3D a partir de imágenes fijas capturadas por drones.
- *Inspect Assets Using Drone2Map for ArcGIS* Muestra cómo usar la plantilla Inspección de Drone2Map for ArcGIS para organizar la ruta de vuelo del dron, las fotos y las notas de inspección.

### ArcGIS Desktop usando ArcMap

- *[Basics of Raster Data](https://www.esri.com/training/catalog/57630431851d31e02a43ee4f/basics-of-raster-data/)* Enseña los conceptos fundamentales del modelo de datos ráster.
- *[Managing Raster Data Using ArcGIS](https://www.esri.com/training/catalog/57630434851d31e02a43ef0d/managing-raster-data-using-arcgis/)* Enseña cómo organizar los datos ráster dentro de un dataset de mosaico para visualización y análisis.
- *[Classifying Imagery Using ArcGIS](https://www.esri.com/training/catalog/57d0800584b087dd46817ceb/classifying-imagery-using-arcgis/)* Enseña técnicas de clasificación de imágenes sin procesar como insumo base de múltiples mapas y aplicaciones.
- *[Georeferencing Raster Data Using ArcGIS](https://www.esri.com/training/catalog/57630437851d31e02a43f273/georeferencing-raster-data-using-arcgis/)* Enseña el flujo de trabajo para hacer coincidir un dataset ráster con su ubicación en el mundo real y evaluar la precisión de los resultados de georreferenciación.
- *[Orthorectifying Imagery Using ArcGIS](https://www.esri.com/training/catalog/57630431851d31e02a43ee36/orthorectifying-satellite-imagery-using-arcgis/)* Presenta dos métodos diferentes para ortorectificar imágenes: utilizando la ventana Análisis de imágenes y un dataset de mosaico.
- *[Creating Prediction Surfaces in ArcGIS](https://www.esri.com/training/catalog/57630433851d31e02a43eec8/creating-prediction-surfaces-in-arcgis/)* Enseña técnicas actualizadas (ArcGIS 10.3) para crear superficies ráster que modelan fenómenos continuos utilizando valores de datos muestra.
- *[Working with Full Motion Video in ArcGIS](https://www.esri.com/training/catalog/5806637ec82bd5746b9143dd/working-with-full-motion-video-in-arcgis/)* Presenta cómo utilizar los videos de cámaras de sensores aéreos no tripulados o cámaras estáticas usando la plataforma ArcGIS.

# Infraestructura verde y GeoDiseño

Estos cursos enseñan cómo aplicar un proceso basado en datos para administrar los recursos naturales de una comunidad usando las aplicaciones GeoPlanner y Green Infrastructure. Junto con un documento y un Storymap, estos recursos comprenden el plan de aprendizaje para *[Construir una estrategia para la](https://www.esri.com/training/catalog/599315736a53461c0bc8f5a3/build-a-green-infrastructure-strategy/)  [infraestructura verde.](https://www.esri.com/training/catalog/599315736a53461c0bc8f5a3/build-a-green-infrastructure-strategy/)*

- *[Introduction to Green Infrastructure](https://www.esri.com/training/catalog/586c3b24d62751d90c64b934/introduction-to-green-infrastructure/)* Presenta flujos de trabajo para planificar y administrar estratégicamente una red de elementos naturales en espacios abiertos.
- *[Building the Foundation for Green Infrastructure Planning](https://www.esri.com/training/catalog/58daf45b19ef7b3379fd4d08/building-the-foundation-for-green-infrastructure-planning/)* Enseña cómo aplicar los criterios de selección para escoger núcleos de hábitat en función de los objetivos del proyecto, y ajustar los filtros para mejorar la selección.
- *[Geoplanner for ArcGIS: Exploring the Green Infrastructure in Your Study Area](https://www.esri.com/training/catalog/5936d13c948ffd3fc012c669/geoplanner-for-arcgis:-exploring-the-green-infrastructure-in-your-study-area/)* Presenta el uso de GeoPlanner en la evaluación de la infraestructura verde para un diseño.
- *[GeoPlanner for ArcGIS: Designing with Real-Time Feedback](https://www.esri.com/training/catalog/5949c067debdf6699b59552e/geoplanner-for-arcgis:-designing-with-real-time-feedback/)* Enseña a evaluar si un diseño cumple con los requisitos del proyecto usando GeoPlanner.

• *[GeoPlanner for ArcGIS: Evaluating Plans](https://www.esri.com/training/catalog/596e2a314a9c0f41a4374971/geoplanner-for-arcgis:-evaluating-plans/)* Compare escenarios en GeoPlanner y comparta diseños con su equipo de trabajo.

#### **Notas**

- 1. Un *[Learning Plan](https://www.esri.com/training/learning-plans/)* es un conjunto de recursos de aprendizaje con un orden sugerido. Puede crear su propio plan o copiar y editar uno previamente creado. Puede asignar su plan de aprendizaje a estudiantes o colegas y hacer un seguimiento de su progreso. Vea la *[Ayuda](https://www.esri.com/training/help/)* del sitio para más información.
- 2. Le recomendamos que vea el Seminario de capacitación, *[Going Pro: ArcGIS Pro Essentials](https://www.esri.com/training/catalog/590901ecdb250232197d2326/going-pro%3A-arcgis-pro-essentials-for-arcmap-users/) for [ArcMap Users](https://www.esri.com/training/catalog/590901ecdb250232197d2326/going-pro%3A-arcgis-pro-essentials-for-arcmap-users/)*, si es un usuario experimentado de ArcMap que se prepara para enseñar ArcGIS Pro.
- 3. Puede ver las listas de los cursos nuevos, pendientes de retiro y retirados en la página *[New and](https://www.esri.com/training/new-and-retired-training/#retirement)  [Retired Training Options](https://www.esri.com/training/new-and-retired-training/#retirement)*. Cuando un curso sea retirado de la plataforma de entrenamiento, será notificado a través de un mensaje (haga clic en **Ver mensajes** cuando haya iniciado sesión en el sitio de entrenamiento).
- 4. Si planea asignar un MOOC a un grupo de estudiantes o a una clase completa, revise estos recursos:
	- Para estudiantes: *[Cómo triunfar en un MOOC de Esri](https://community.esri.com/docs/DOC-10903-how-to-succeed-in-an-esri-mooc)*
	- Para instructores: *[Asignar un MOOC de Esri a los estudiantes](https://community.esri.com/community/education/blog/2017/10/17/best-practices-for-instructors-assigning-an-esri-mooc-to-students?sr=search&searchId=dca56fec-294c-494d-b4ff-779ff90f91e2&searchIndex=0)*
- 5. Podemos transferir el historial de entrenamiento de un estudiante de una cuenta institucional a una cuenta diferente. Para hacerlo, los estudiantes deben comunicarse con el Servicio al Cliente de Esri (*[service@esri.com](mailto:service@esri.com)* or 888-377-4575).